Openinviter installation Guide.

Thank you for downloading The OpenInviter General Package. This document will guide you through the installation process.

## A: Requirements:

Your server will need to have PHP5 installed with DOMDocument support and either cURL or WGET.

## B: Install:

1. Upload openinviter.tar.gz to your webserver (subfolder is highly advised).

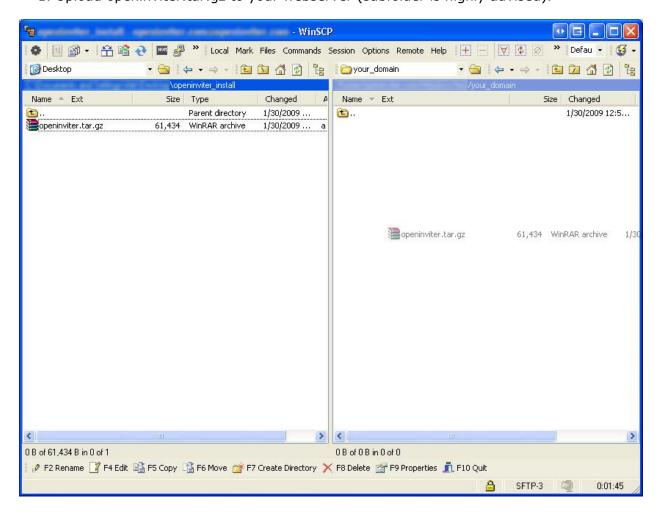

2. Extract the contents of the openinviter.tar.gz file you have just uploaded. Note: tar -xzvf openinviter.tar.gz for unix:

For windows:

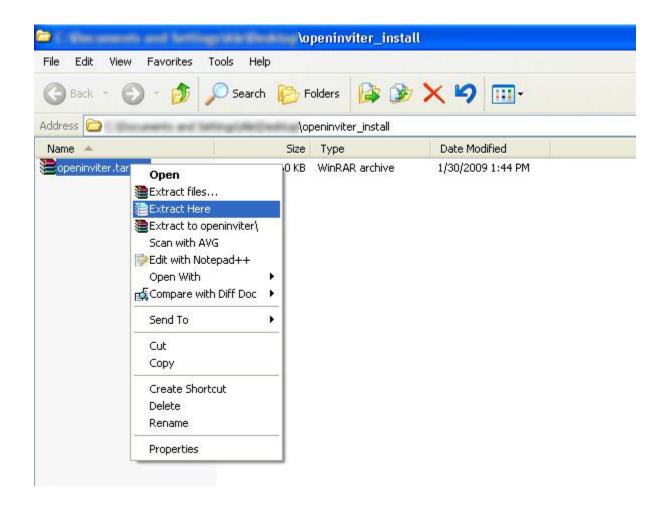

3. Run postinstall.php (http://yourdomain/openinviter\_dir/postinstall.php)

You may encounter the following errors:

- i) The cookie storing folder if not writable. (Change the cookie folder or modify it's permisions.)
  - ii) Php DOM extension is not installed. (Install dom extension for php)
  - iii) You don't have curl or wget installed. (Install curl or wget)

You may encounter the following warnings:

i) A plugin does not work properly. (Your server has either a firewall or there is a connectivity error)

Note: You have to fix all the errors or openinviter will probably not work.

Note\*: You can't run postinstall.php again for 2 minutes.

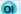

/your\_domain/OpenInviter/postinstall.php

Checking username and private key... OK

Checking PHP version... OK

Checking DOMDocument support... OK

Checking transport method... libcurl is installed. Using cURL to handle requests

Checking write permisions... /tmp is writable. Using /tmp to store cookie files and logs

Checking for new versions of OpenInviter... Your OpenInviter software is up-to-date

WARNING: Delete postinstall php before running OpenInviter.

Also please note that you cannot run postinstall php again for 2 minutes.

- 4. Edit config.php to suit your needs.
- 5. Delete postinstall.php

```
/your_domain/OpenInviter
                                   ] $ cd OpenInviter/
                                   ]$ 1s
                                 openinviter.php postinstall results.res
            index.html
config.php
default.php
            index.php
example.php
            LICENSE.txt
                                 POLICY.txt
            openinviter base.php
index.htm
                                 postinstall.php
                                   ] $ rm -f postinstall.php
                                   ] $
```

6. Run example.php (http://yourdomain/openinviter\_dir/example.php) and try to fetch your contacts.

Note: example.php is modifiable but keep in mind the structure of the file.

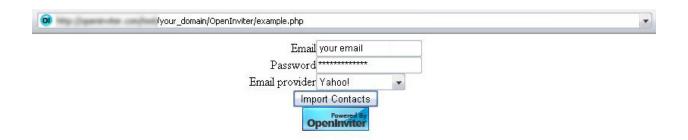

7. OpenInviter is working: